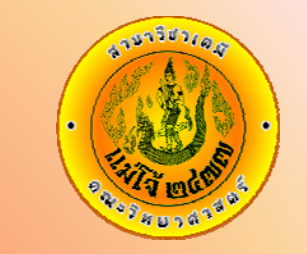

### **การสมัครและการส งอีเมล**σ

# **chemists-mju@yahoogroups.com** เรื่อง หนา

- 1. วิธีสมัครแบบรับ invite 2.
- 2. วิธีสมัครแบบสง subscribe 10.
- 3. การส่งข้อความถึงสมาชิก 22.

www.science.mju.ac.th/chemistry/

### การเข้าร่วมระบบเมล์ของสาขาวิชาเคมี ม. แม่โจ้ chemists-mju@yahoogroups.com Windows Live Hotmail - Mozilla Firefox File Edit View History Bookmarks Tools Help http://co105w.col105.mail.live.com/default.aspx?rru=inbox (FI **TET** วิธีที่ 1. แบบรับ invite **A Most Visited Confliction Started A Latest Headlines** This site is: SAFE + 0.2 Notify us .:สาขาวิชาเคมี คณะวิทยาศาสตร์ ... **Windows Live Hotmail**  $\times$ de l × **A** Windows Live Profile People Mail Photos MSN<sub>v</sub> Home More **v** Hotmail New | Delete Junk | Mark as ▼ Move to ▼ | 壽 test-chemists@hotmail. Reply Reply all Forward  $\frac{1}{2}$ Inbox Getting started with Windows Live Hotmail Junk From: Windows Live Hotmail Member Services (member\_services@live **Drafts** 11 Sent: Wednesday, June 09, 2010 11:08:16 AM Sent test-chemists@hotmail.com To: Deleted Login เข้าเมล์ที่เราใช้ ยกตัวอย่าง **Windows Live** Manage folders Add an e-mail test-chemists@hotmail.com Welcome to Hotmail. account Windows Live Hotmail® is faster and safer than ever before and filled with new ways to stay in touch. Now you get storac Related places messages. Today Here are some tips to get you started with Windows Live Hotmail: **Contact list**

- Bring in your contacts from your Yahoo! or Gmail address book ٠
	- Set your new Hotmail account to receive e-mail from your previous e-mail account
	- $\bullet$  Personalize your email by changing the color of your inbox

## Hotmail is part of Windows Live.

Calendar

manage

your spam

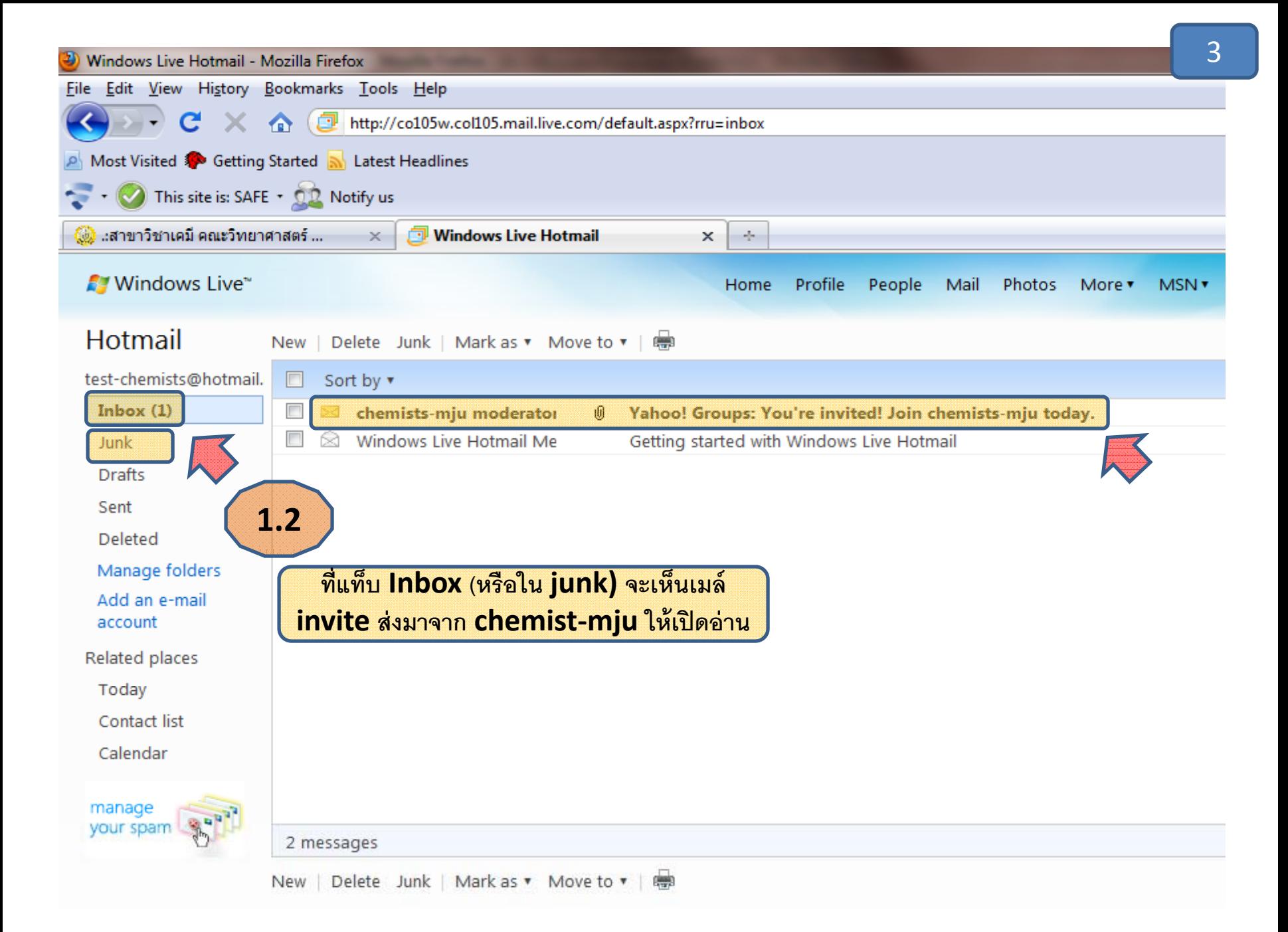

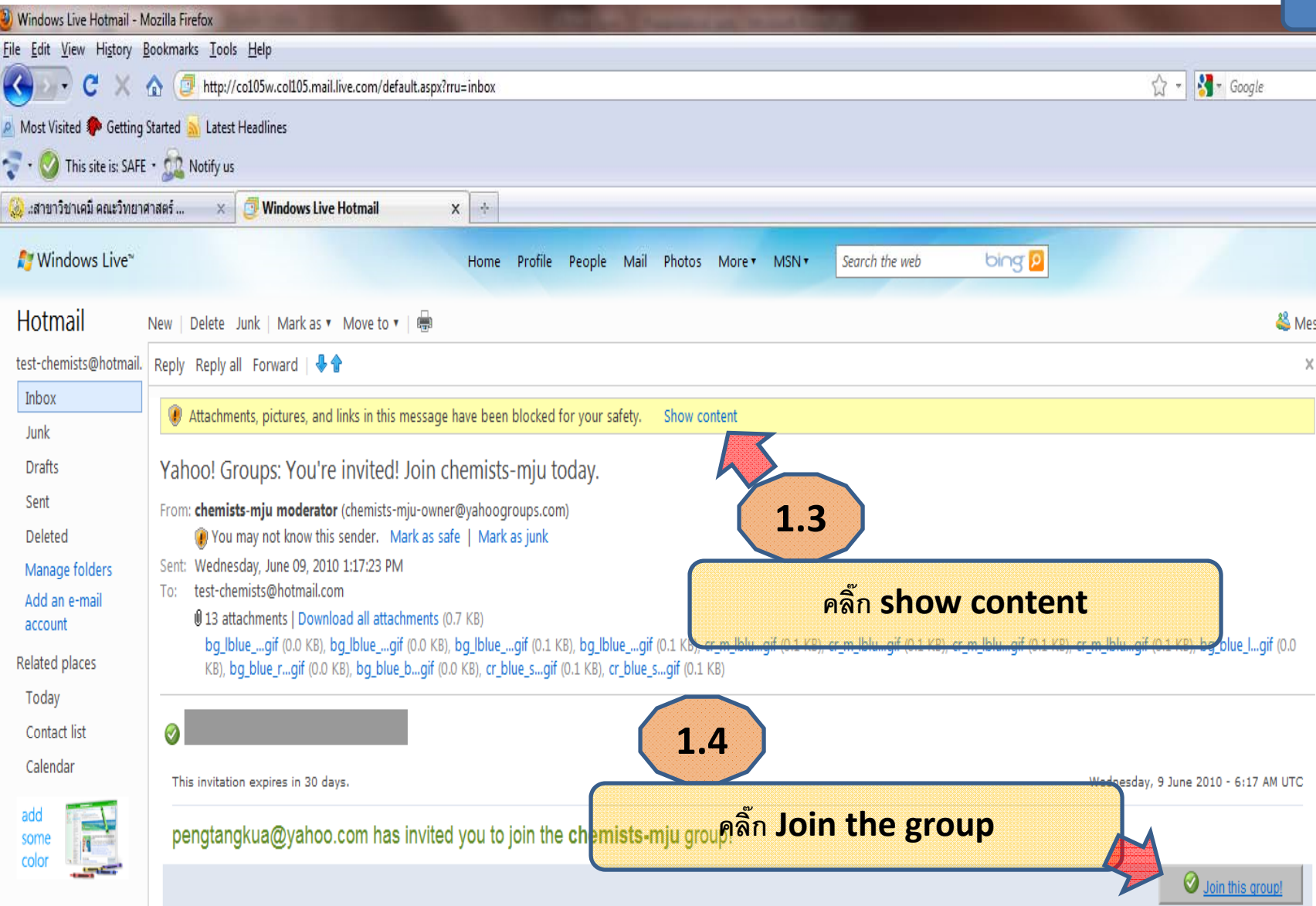

4

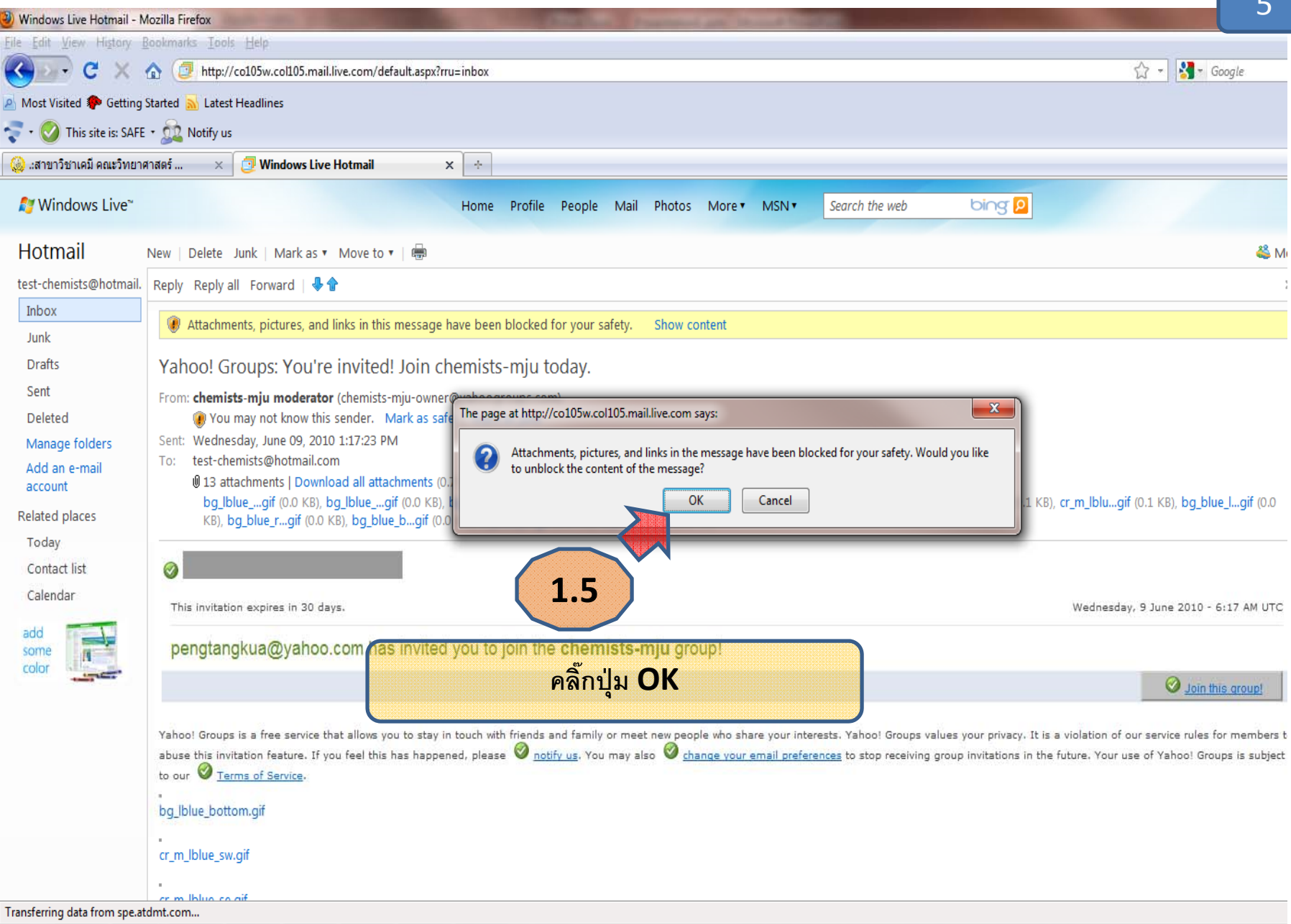

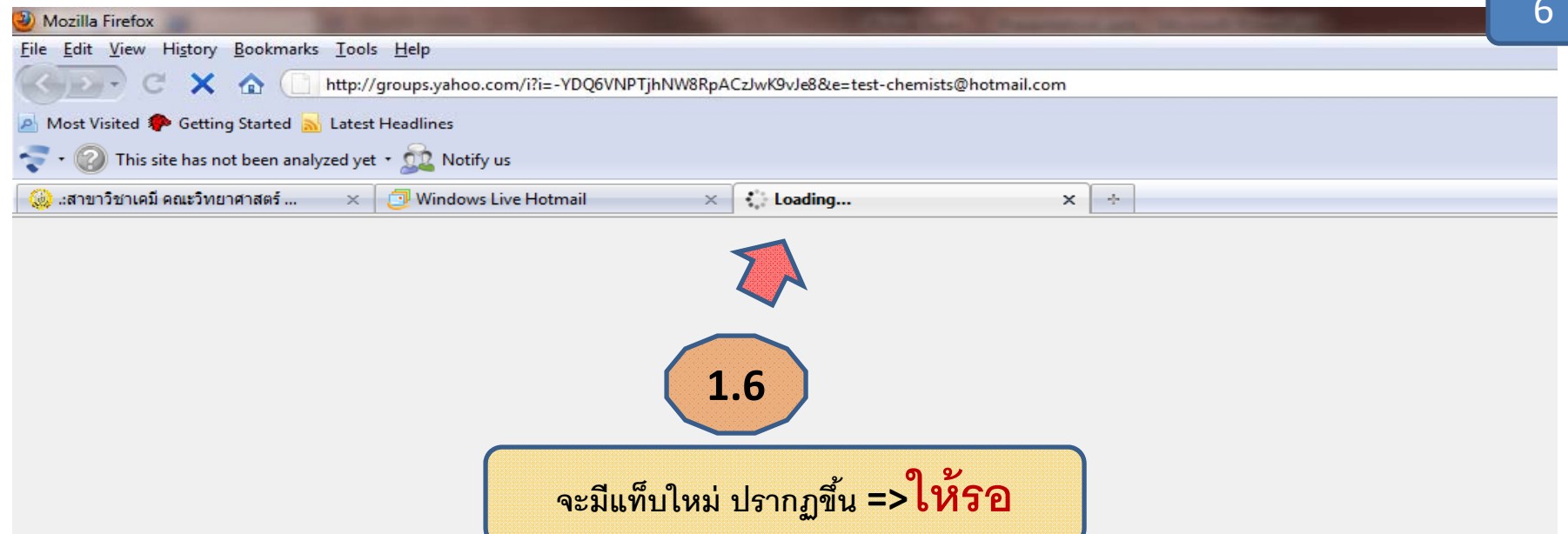

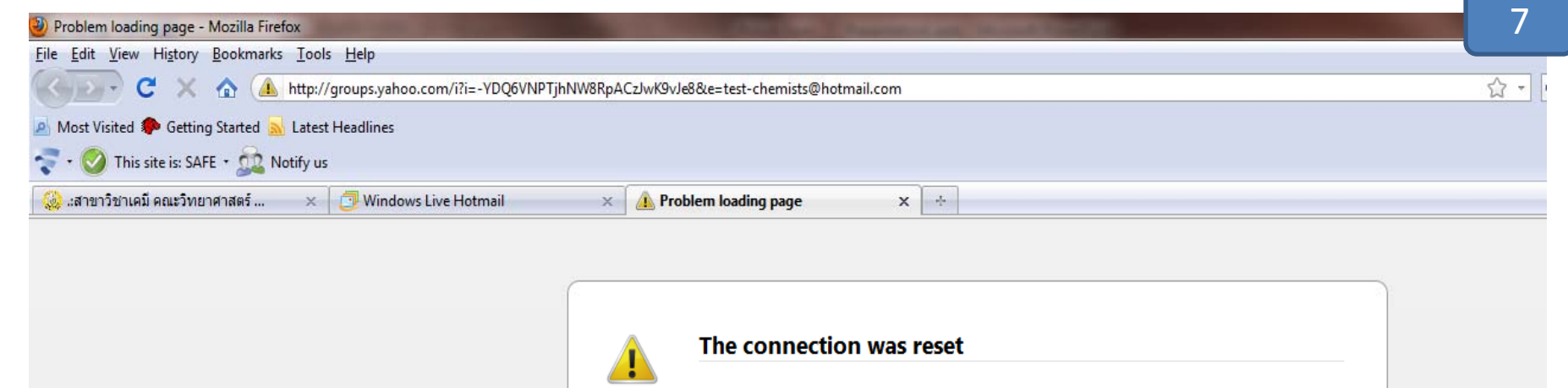

The connection to the server was reset while the page was loading.

- The site could be temporarily unavailable or too busy. Try again in a few moments.
- If you are unable to load any pages, check your computer's network connection.
- If your computer or network is protected by a firewall or proxy, make sure that Firefox is permitted to access the Web.

Try Again

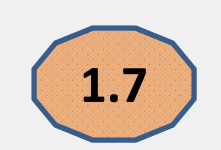

## บางครั้งจะ error ให้คลิ๊กปุ่ม Try again แล้วรอ

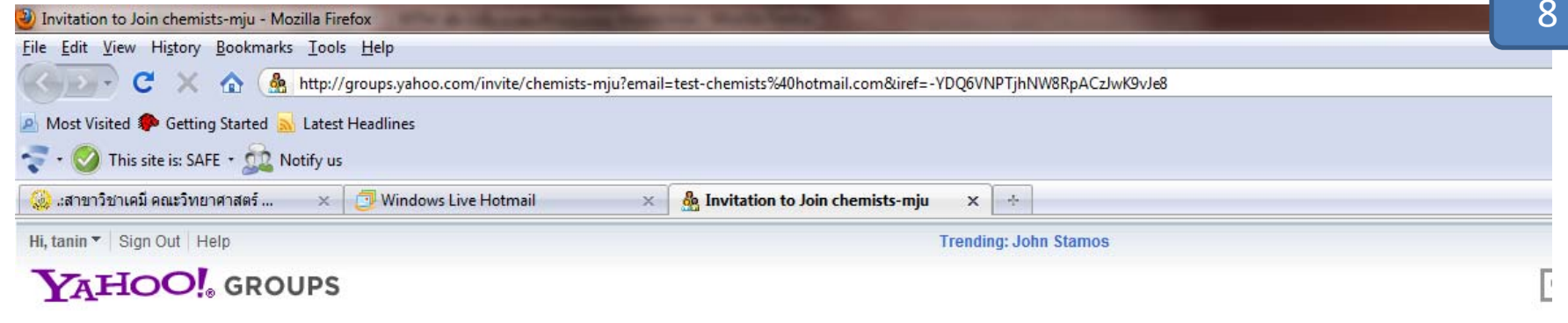

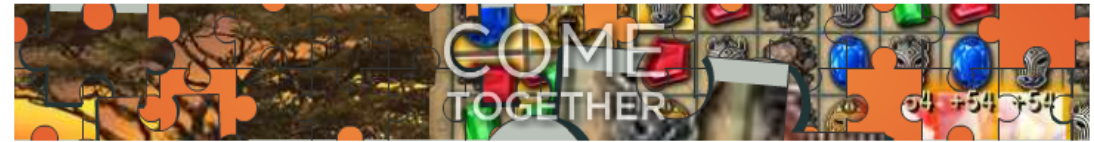

**Yahoo! Groups** 

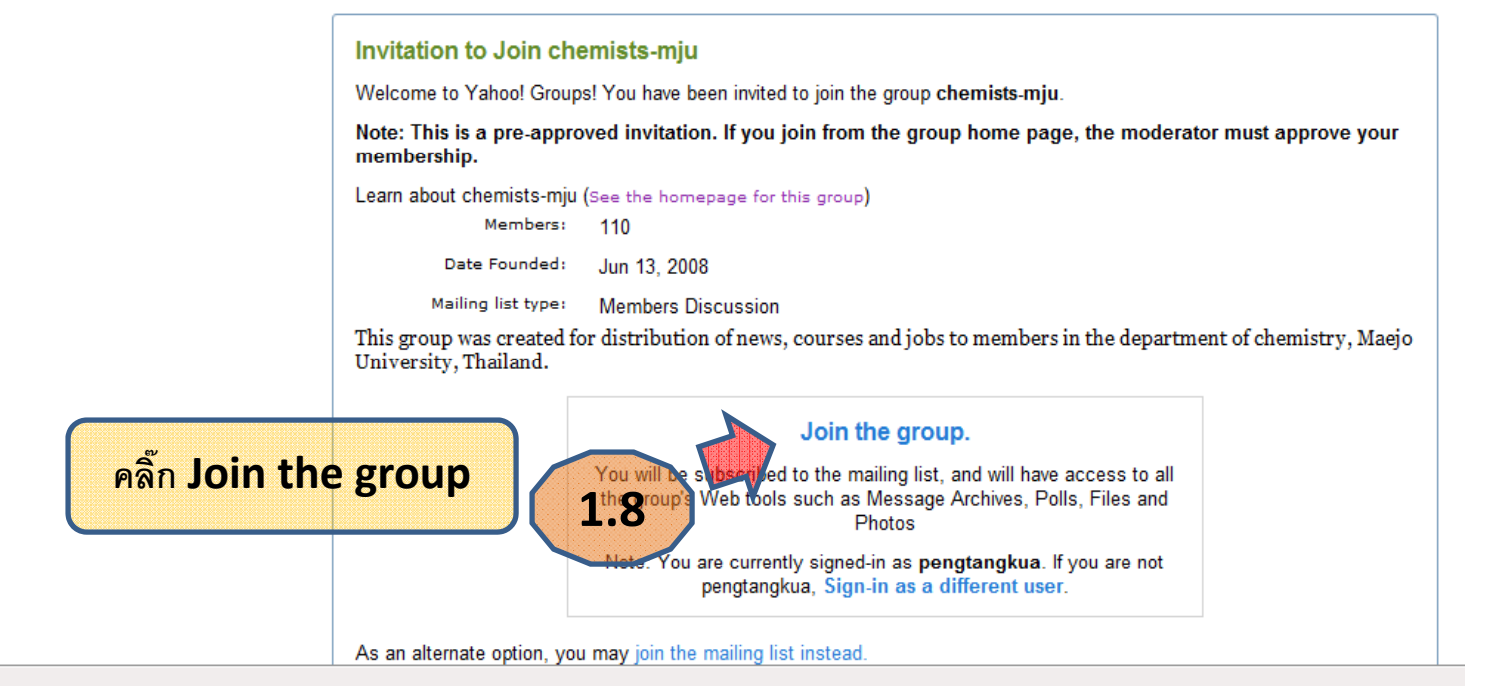

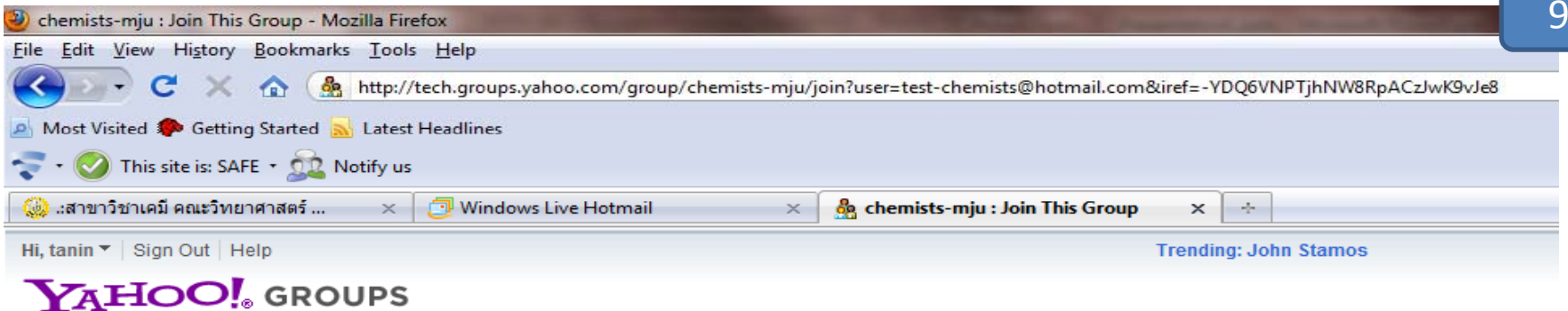

#### chemists-mju Home Visit the Groups blog for the latest Yahoo! Groups information **Messages** Attachments **Join This Group Members Only** You are three quick steps away from joining chemists-mju. Post **Files** Note: You are currently signed-in as pengtangkua. If you are not pengtangkua, Sign-in as a different user. Photos Links **Step 1. Your Contact Information** Database The profile shown below will be used to identify y when you a Polls **าหน ้าตาของเวบแปลกไป ให้ไปดหน ู ้้ า 10 Yahoo! Profile Members 1.9ถ** Calendar This profile will be used to identify you when you **Access the** Promote pengtangkua (Add new profile) Groups Labs (Beta) Ema  **ถ้ามีข้อความ "You are currently signed-in as ……." ี ข้ อความ "You are currently signed‐in as ......."**Th **าน join กลุ่มไม่สาเร ํ ็จ ให้ไปใช้วธิีท่ี<sup>2</sup> แสดงว Yahoo! Groups Tips า ท** Did you know... Тh **้ าไม่มีข้อความ "You are currently…" แสดงว่า** Message search is now enhanced, **ถ** find messages faster. Take it for  $a$  spin. **ทานไดเขารวม ่านได้เข้าร่วมchemists ‐mju@yahoogroups.com แลว้ ้ าท ่านไม่สามารถเข้าร่วมกล่ ุ มได้ท่านต้องใช้วธิีท่ 2 ี ในหน้า 12้ี แสดงว Best of Y! Groups จากหน าน** Step Check them out and Yahoo! Groups lets you choose how you stay in touch

Read I.yimg.com

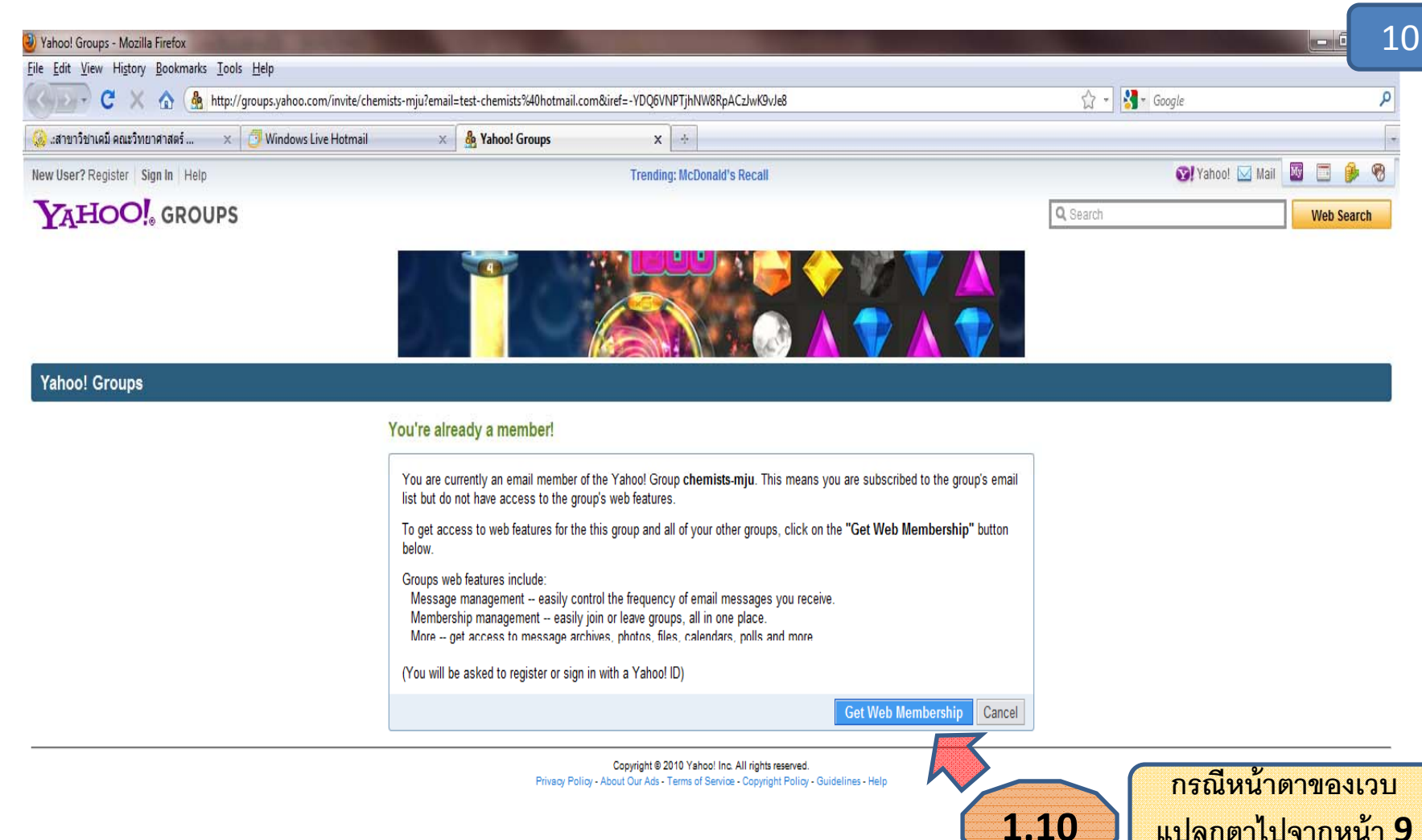

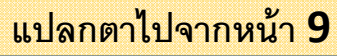

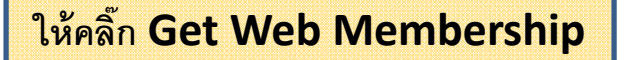

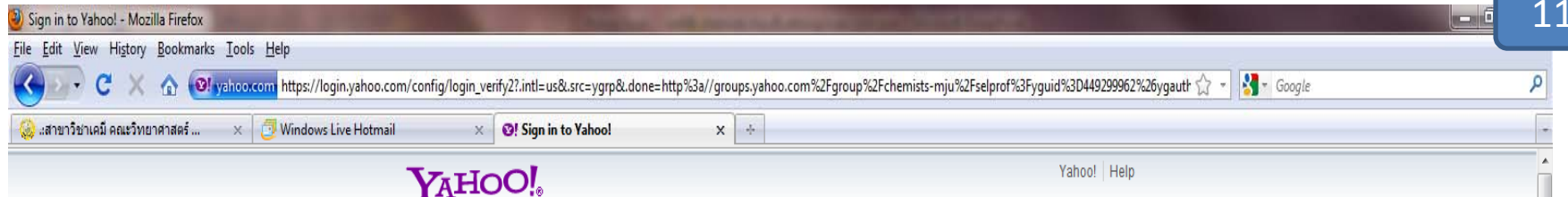

### Welcome to Yahoo! Enjoy all the benefits of Yahoo!.

- Stay in touch with free Mail and Messenger.
- Protect your PC with free Anti-Spy and Pop-Up Blocker.
- Get weather forecasts and current conditions for your area.
- Tune in to the latest in music, entertainment, and sports.

## Get all the best with one Yahoo! ID.

Your Yahoo! ID gives you access to powerful communications tools like mail and instant messaging, security features like email AntiVirus and Pop-Up Blocker, and favorites like online photos and music - all for free.

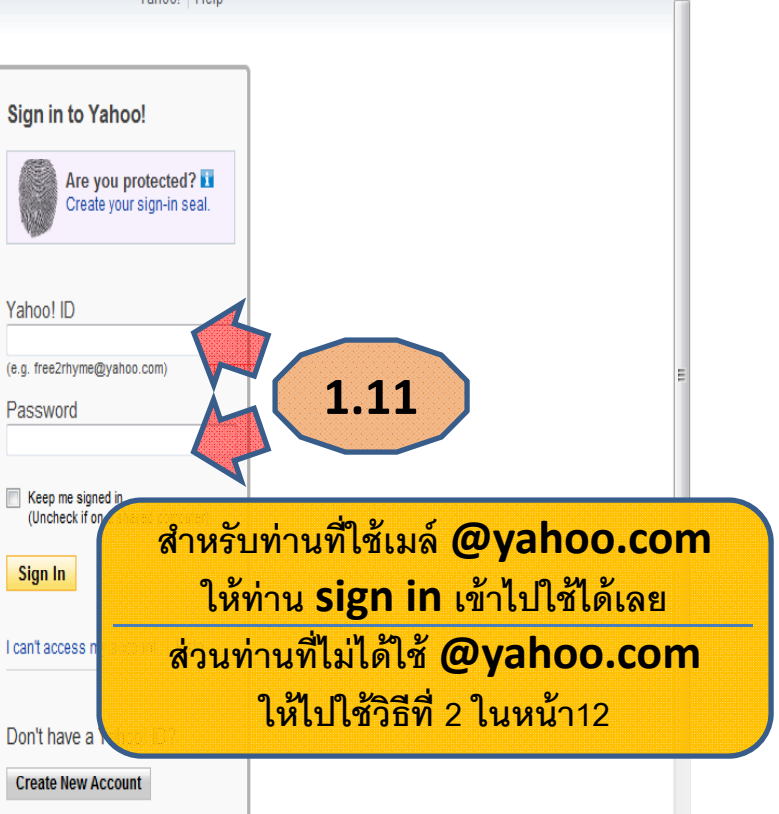

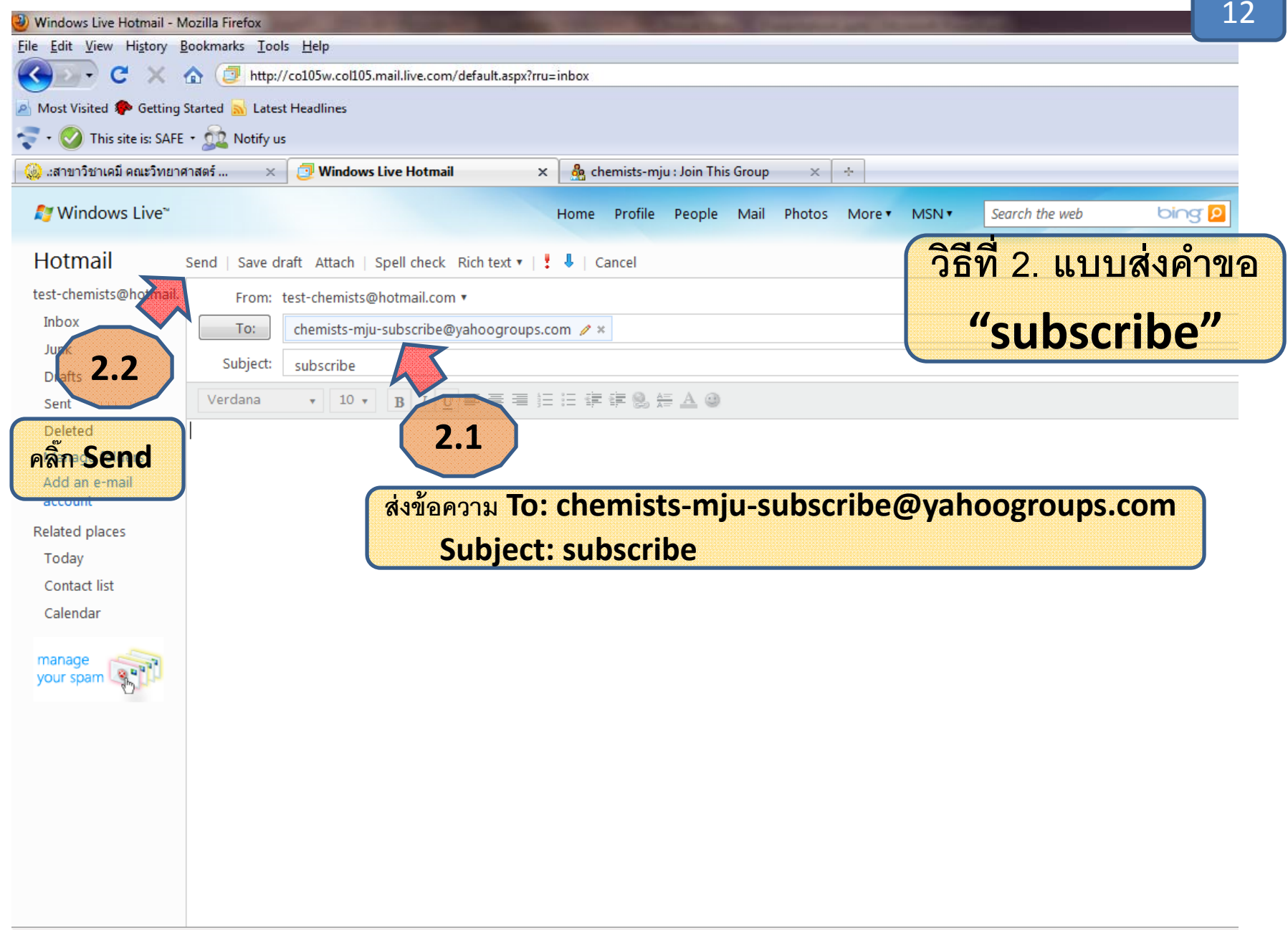

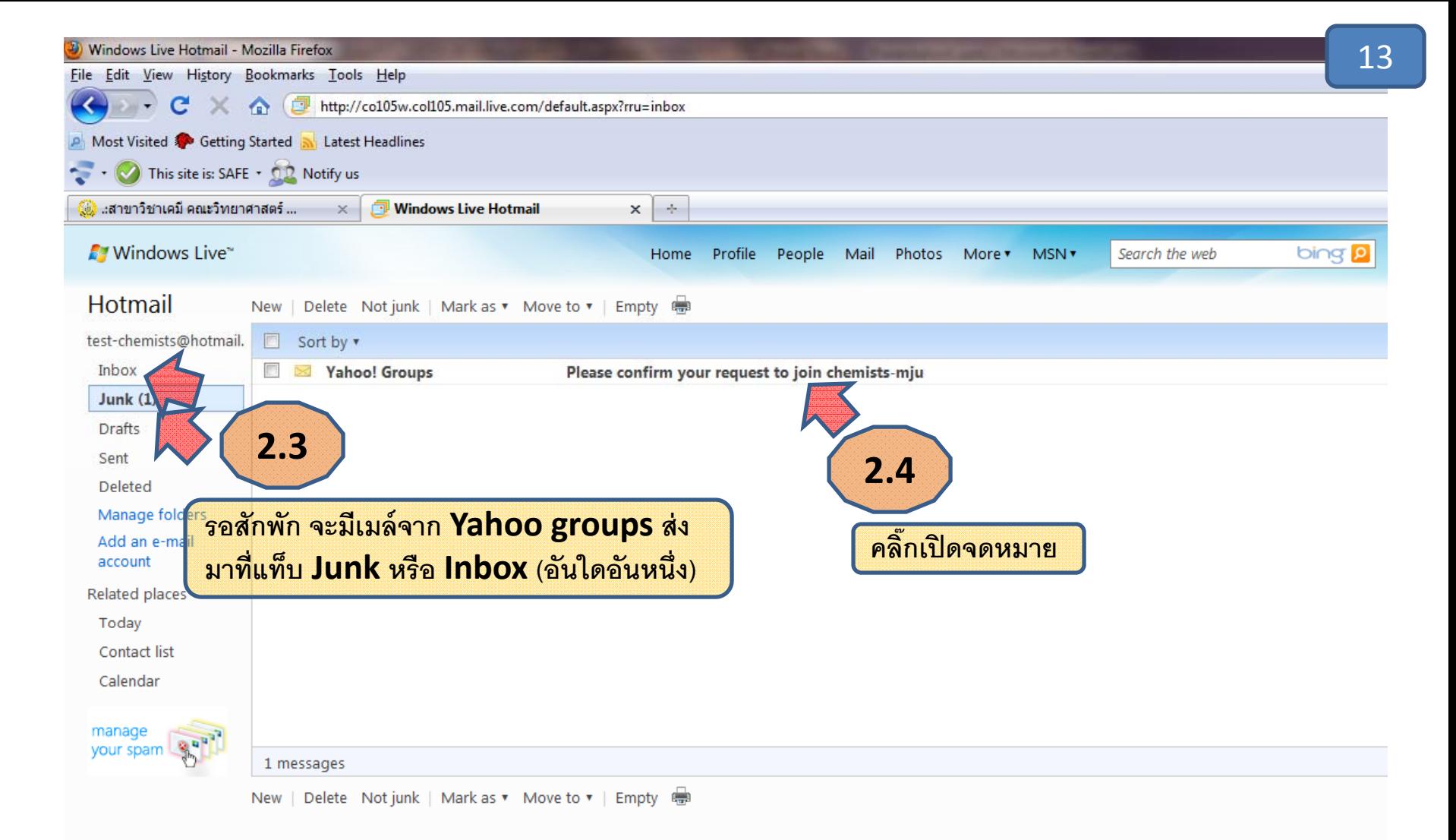

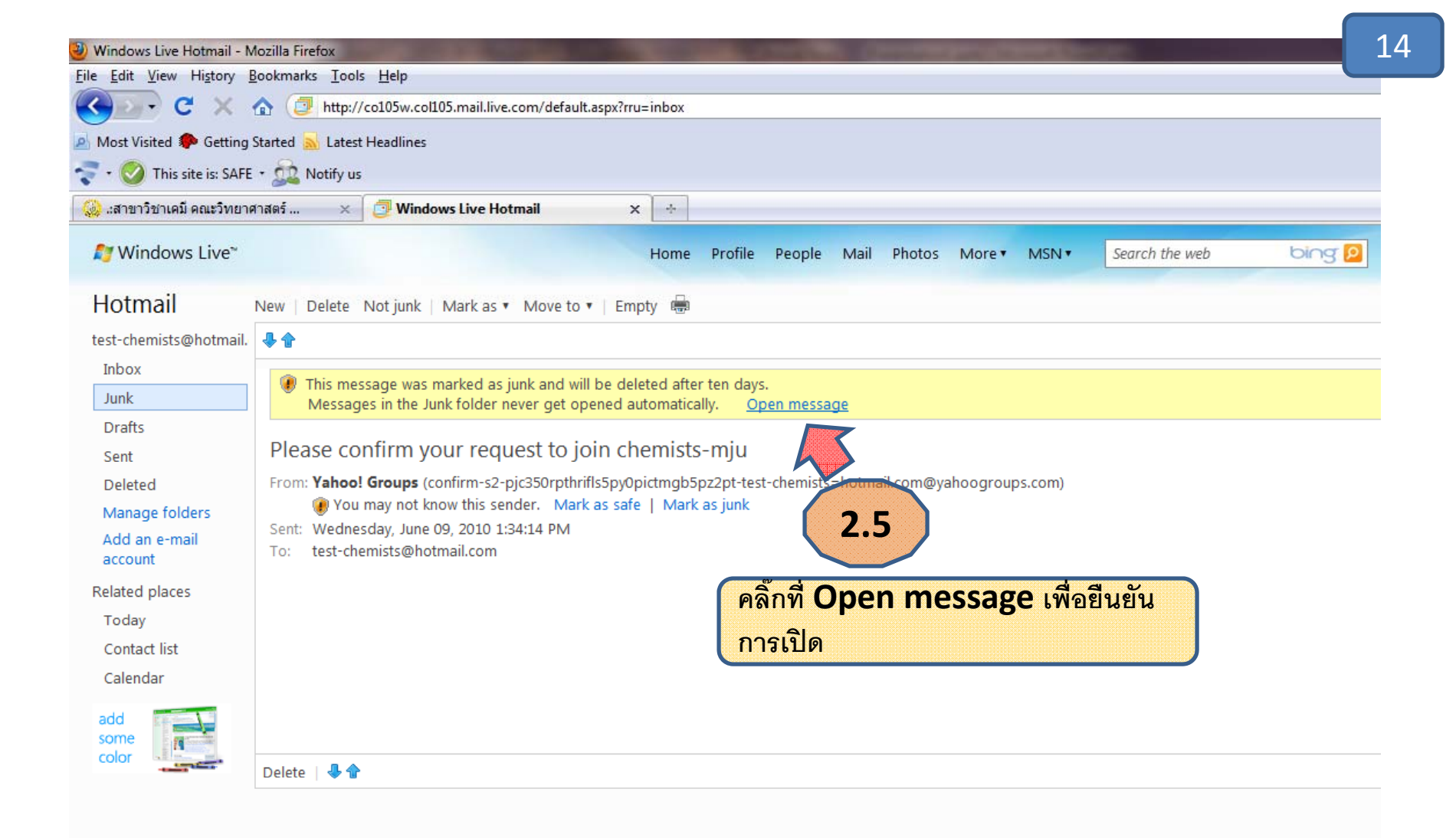

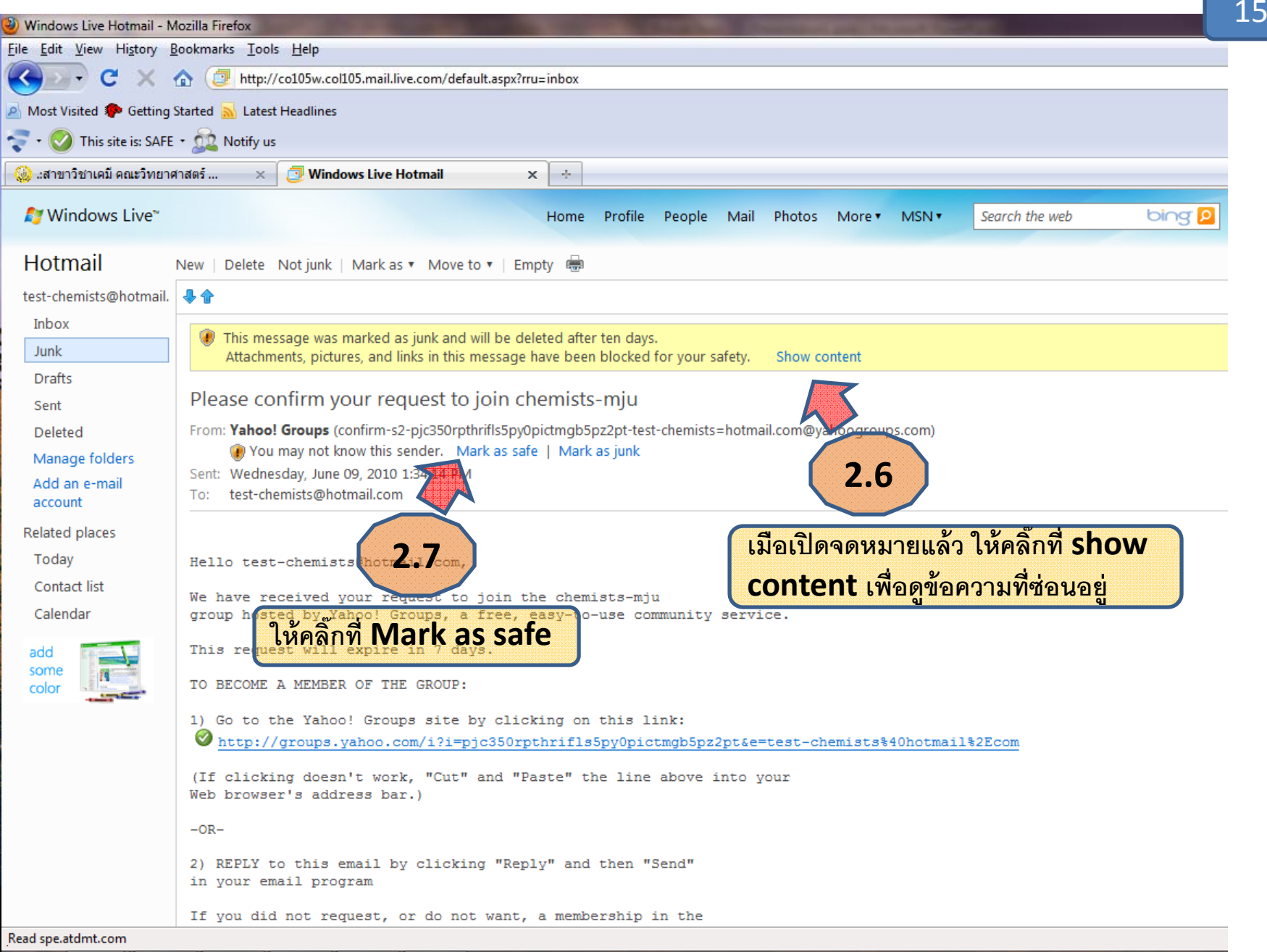

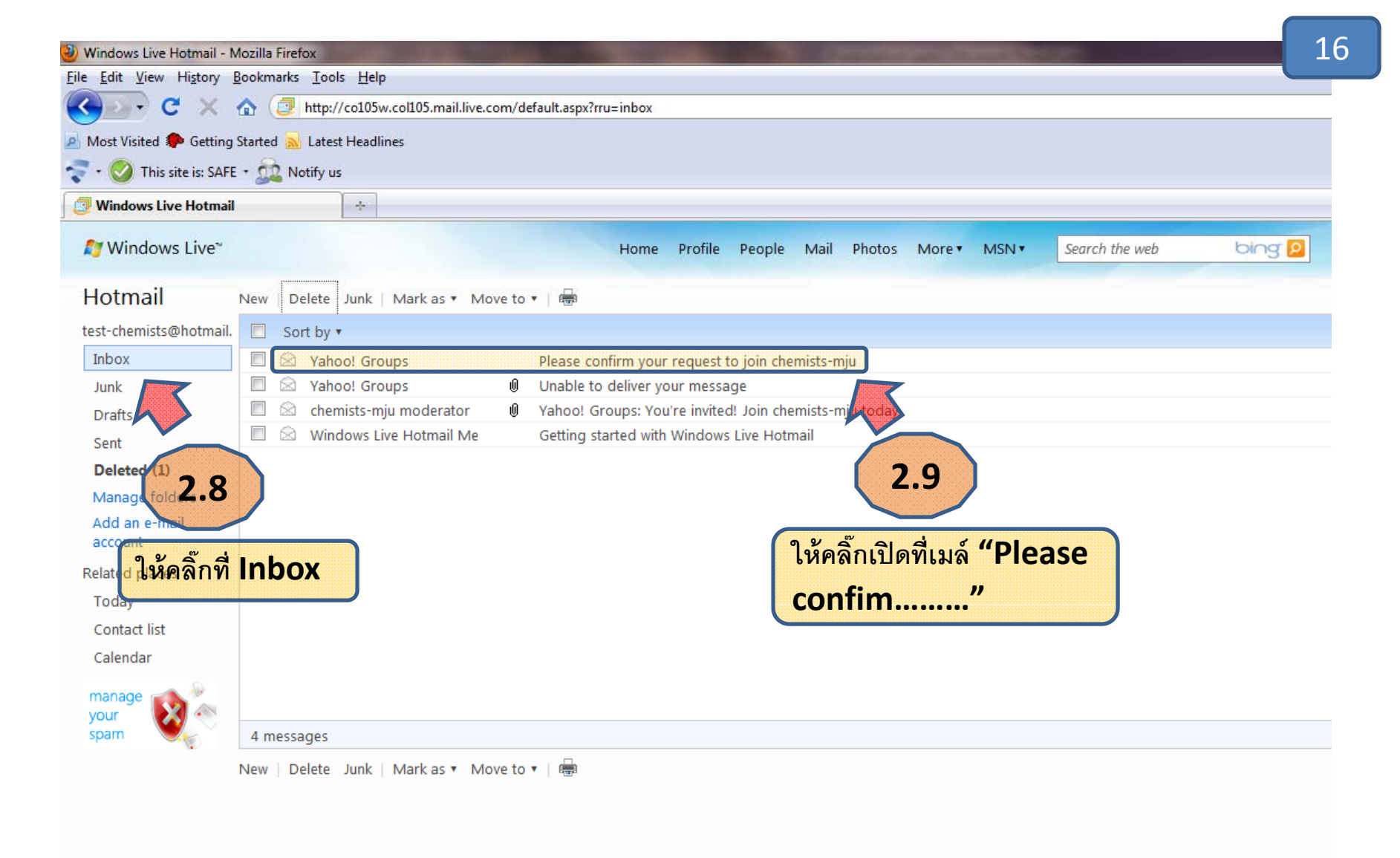

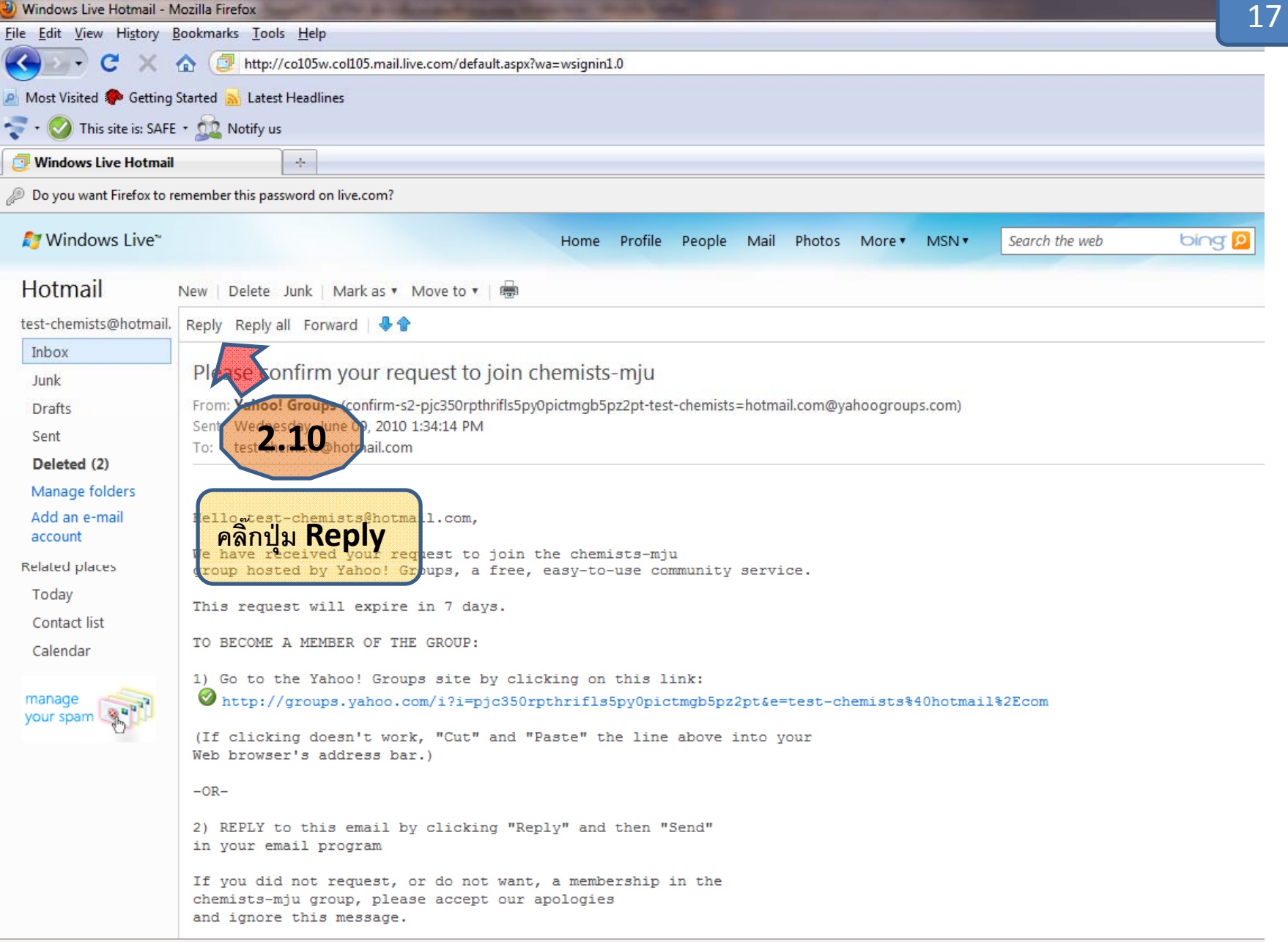

Read spe.atdmt.com

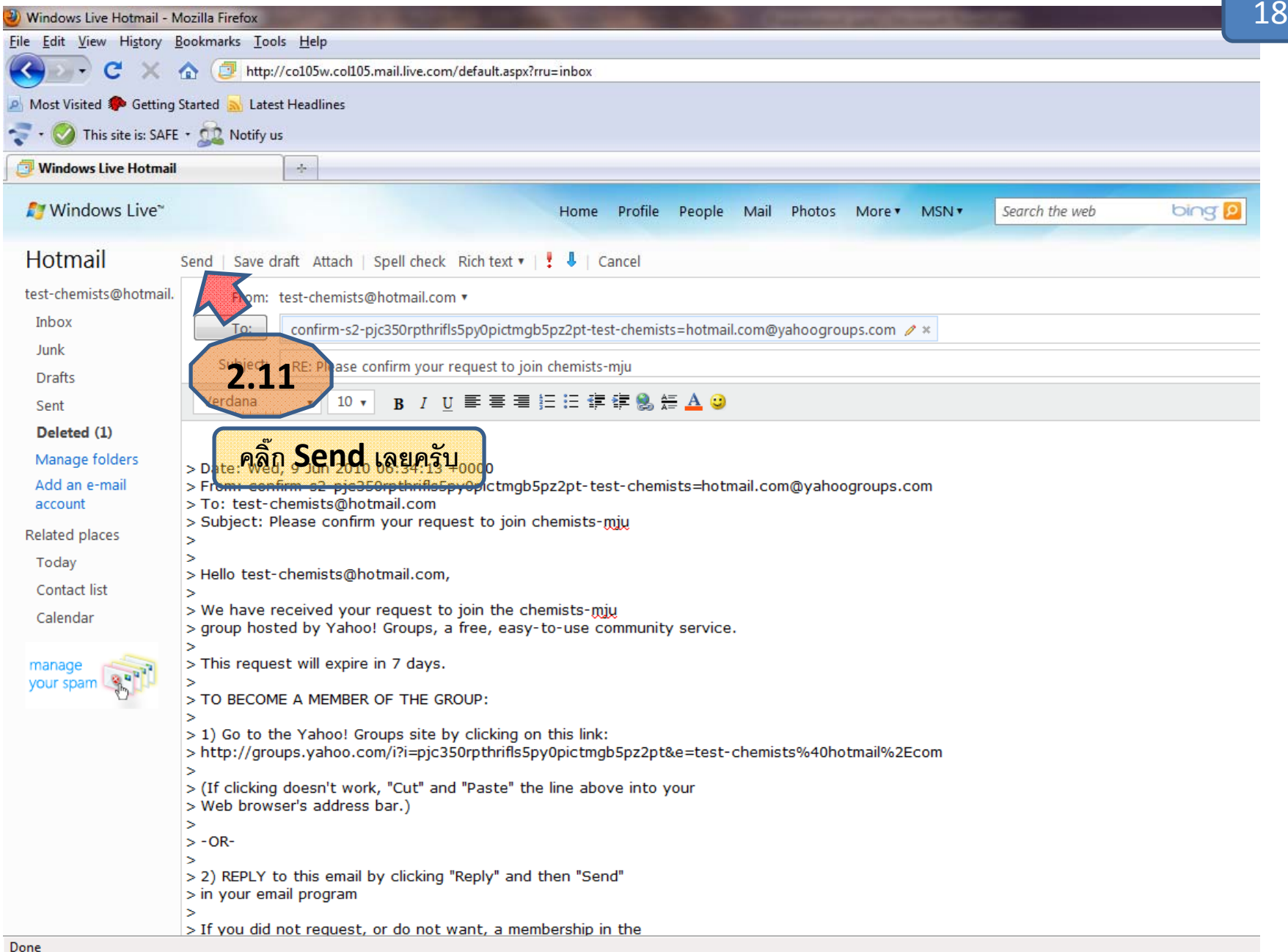

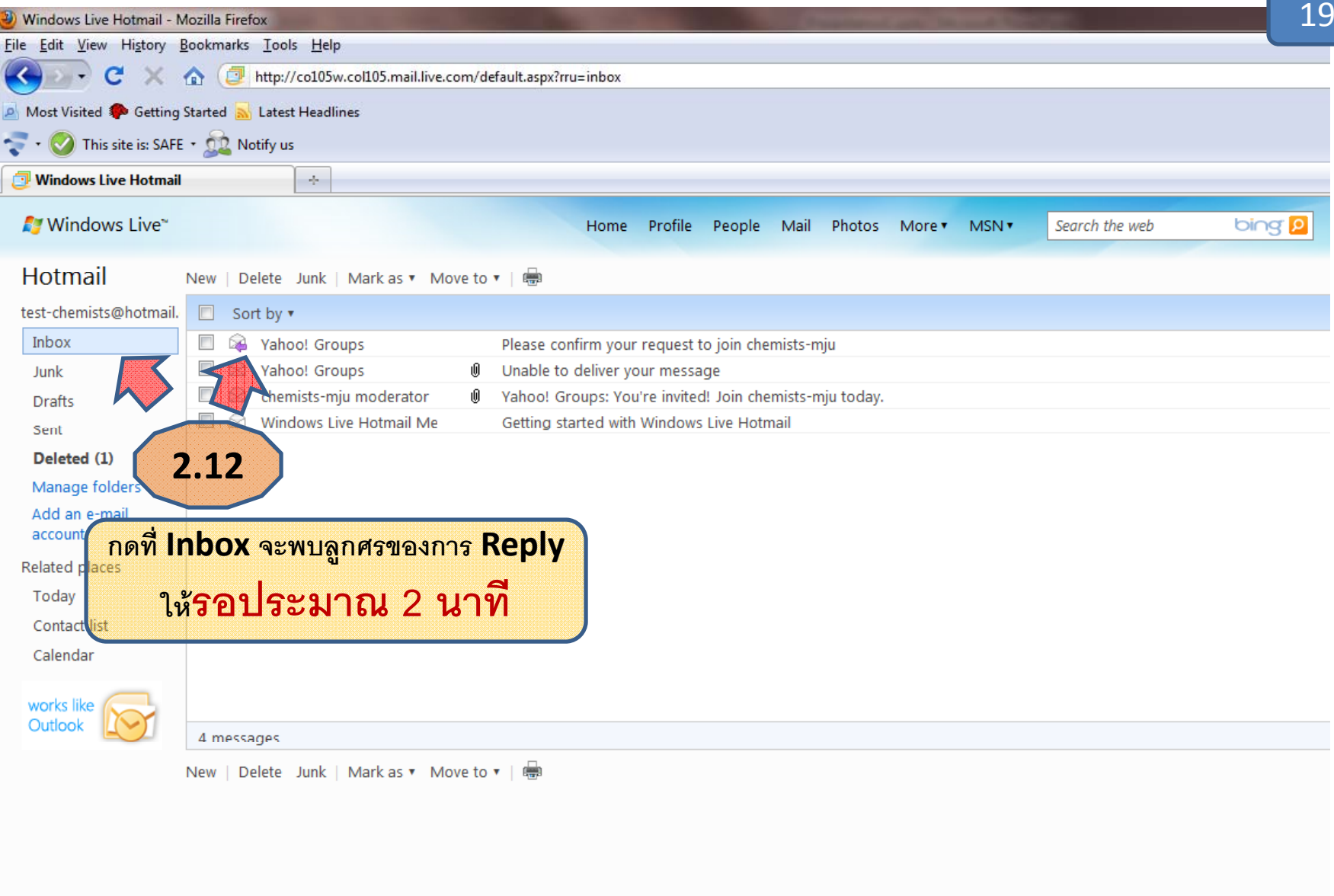

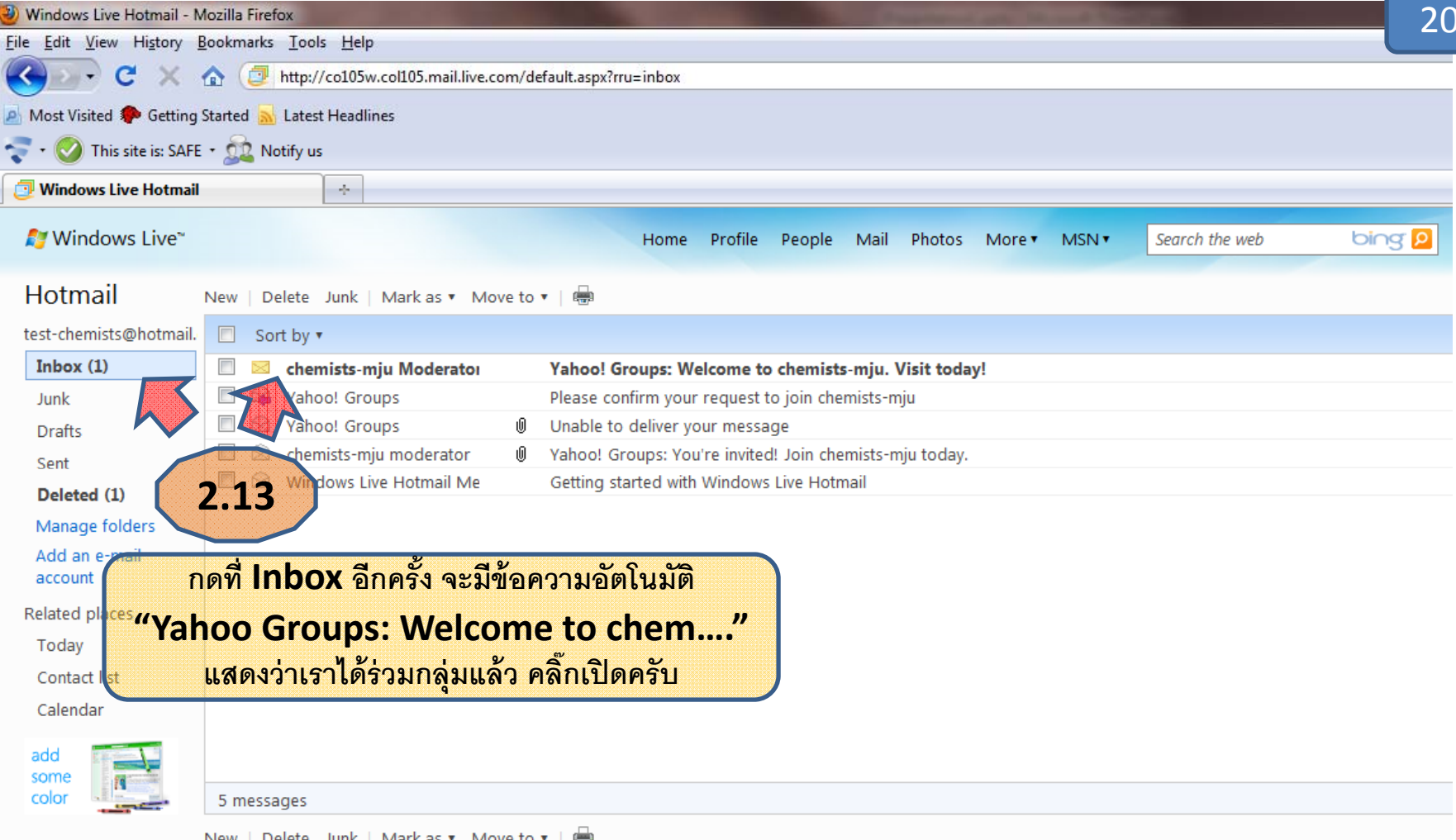

New | Delete Junk | Mark as ▼ Move to ▼ | (

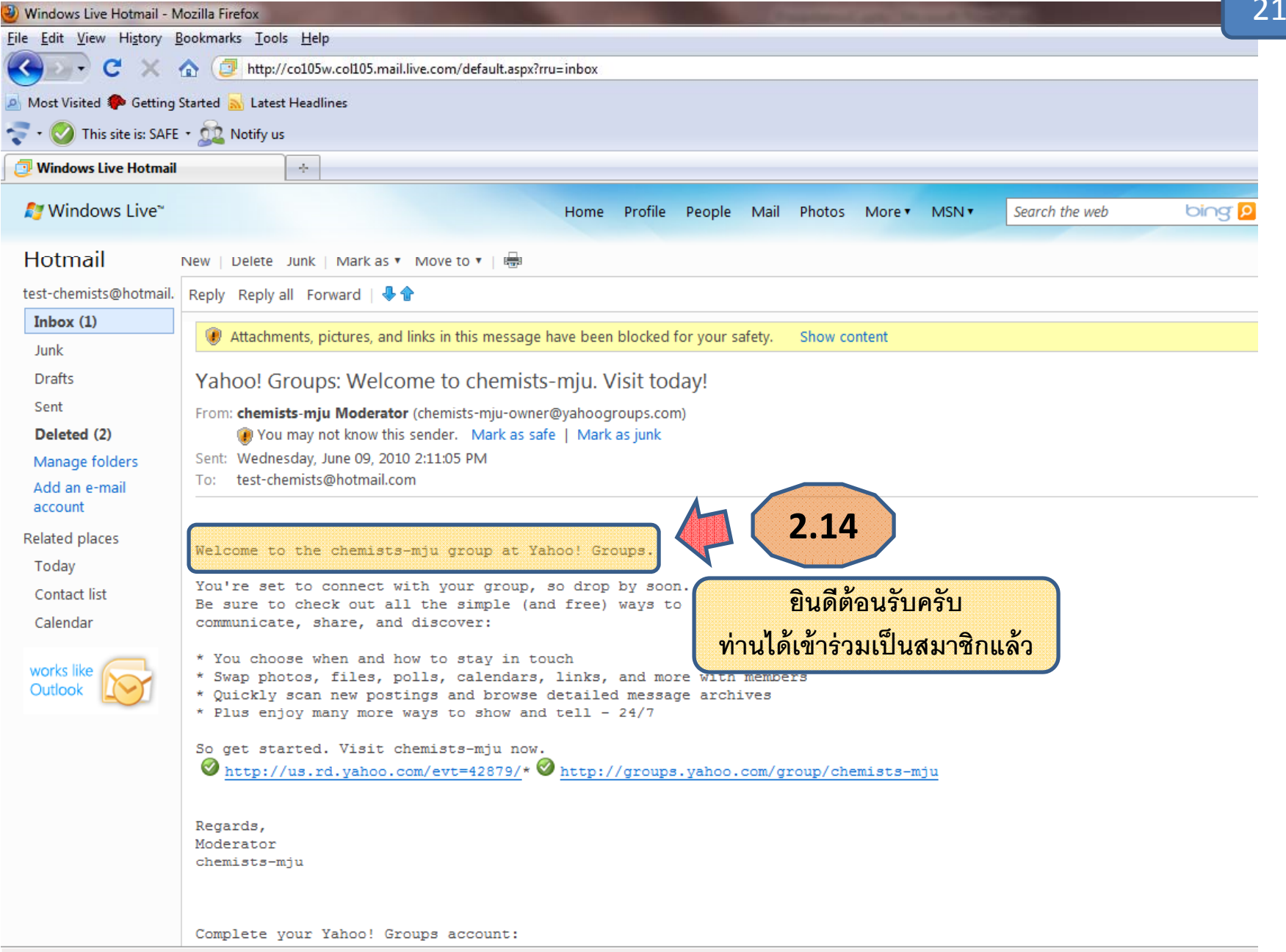

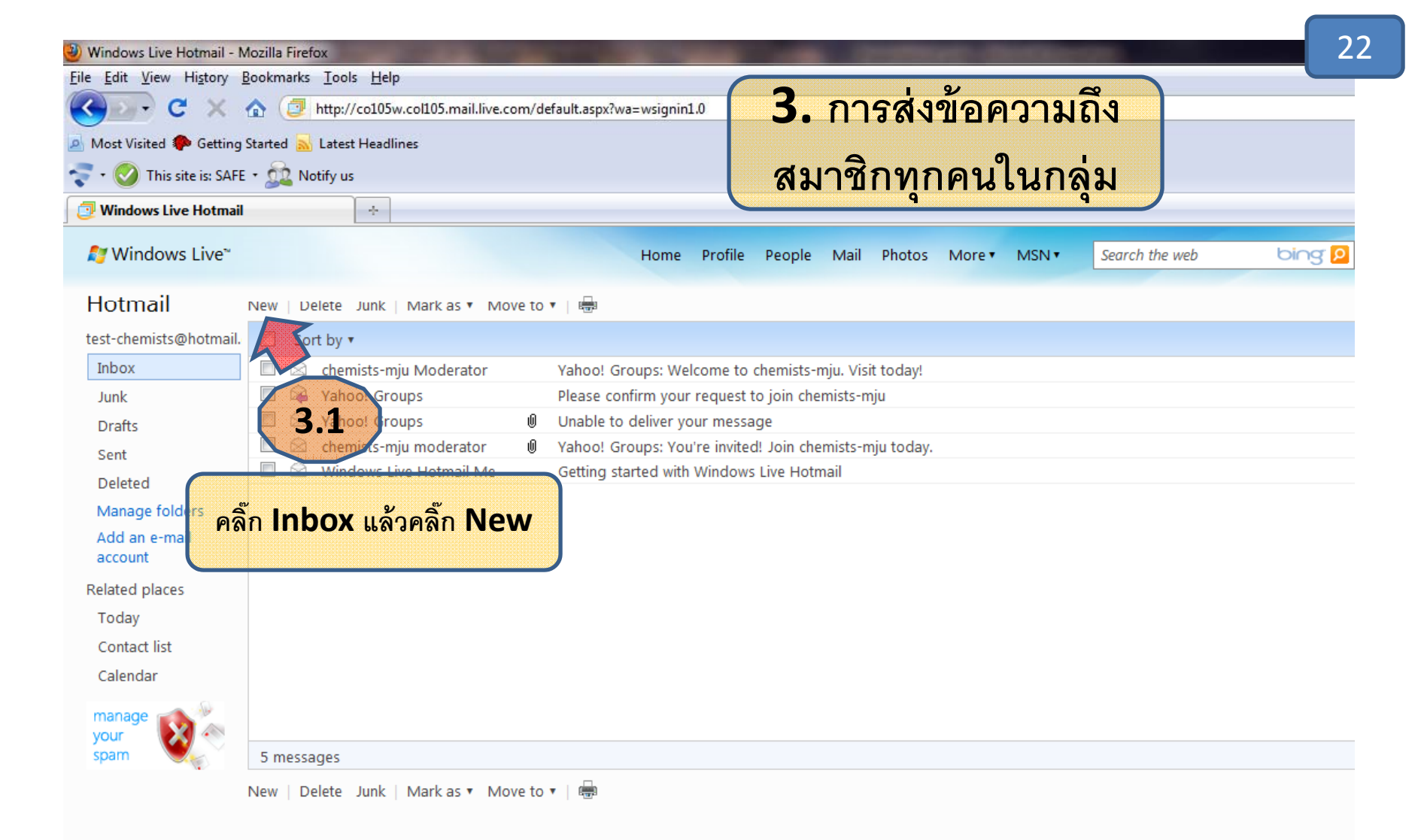

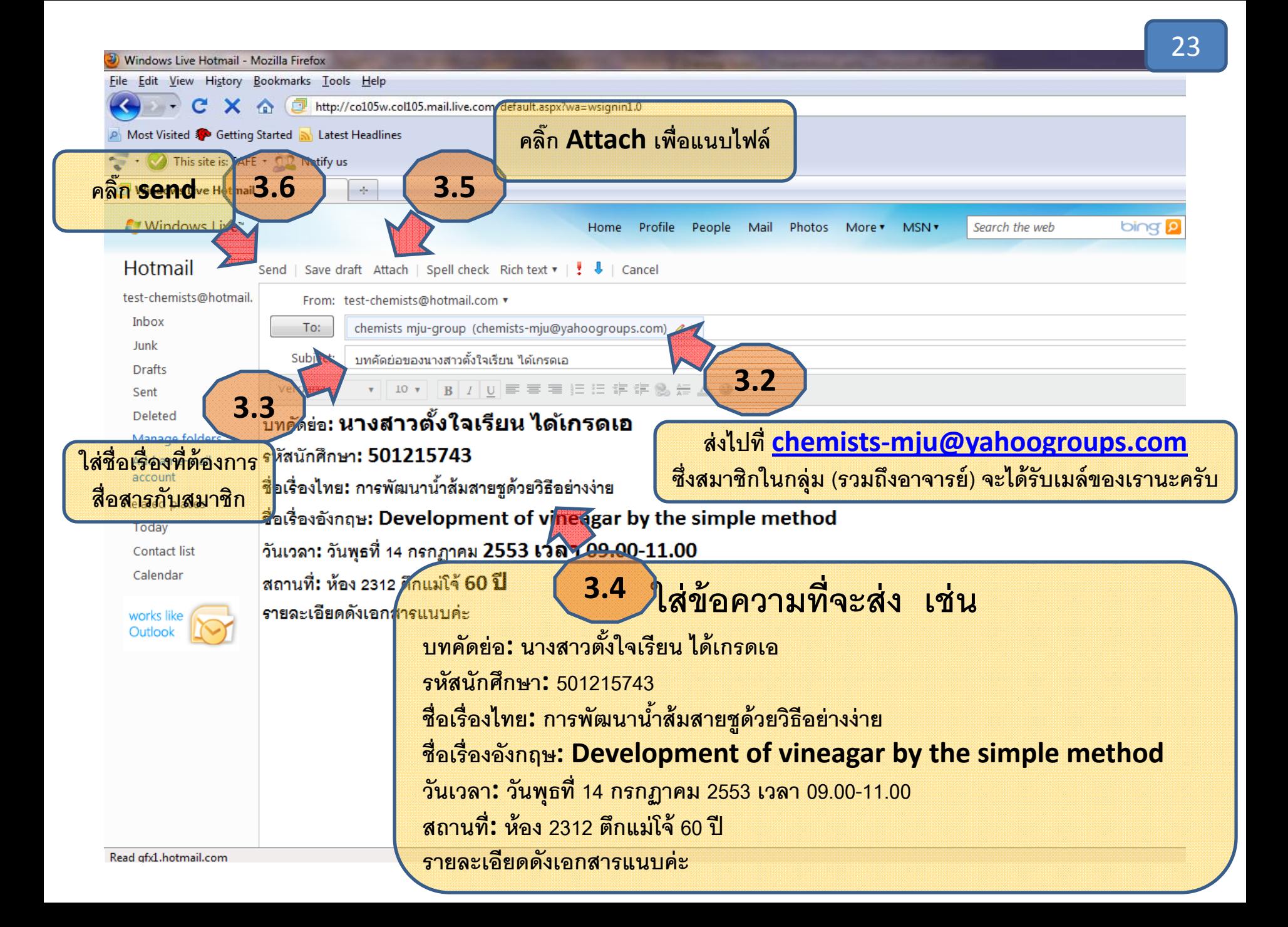

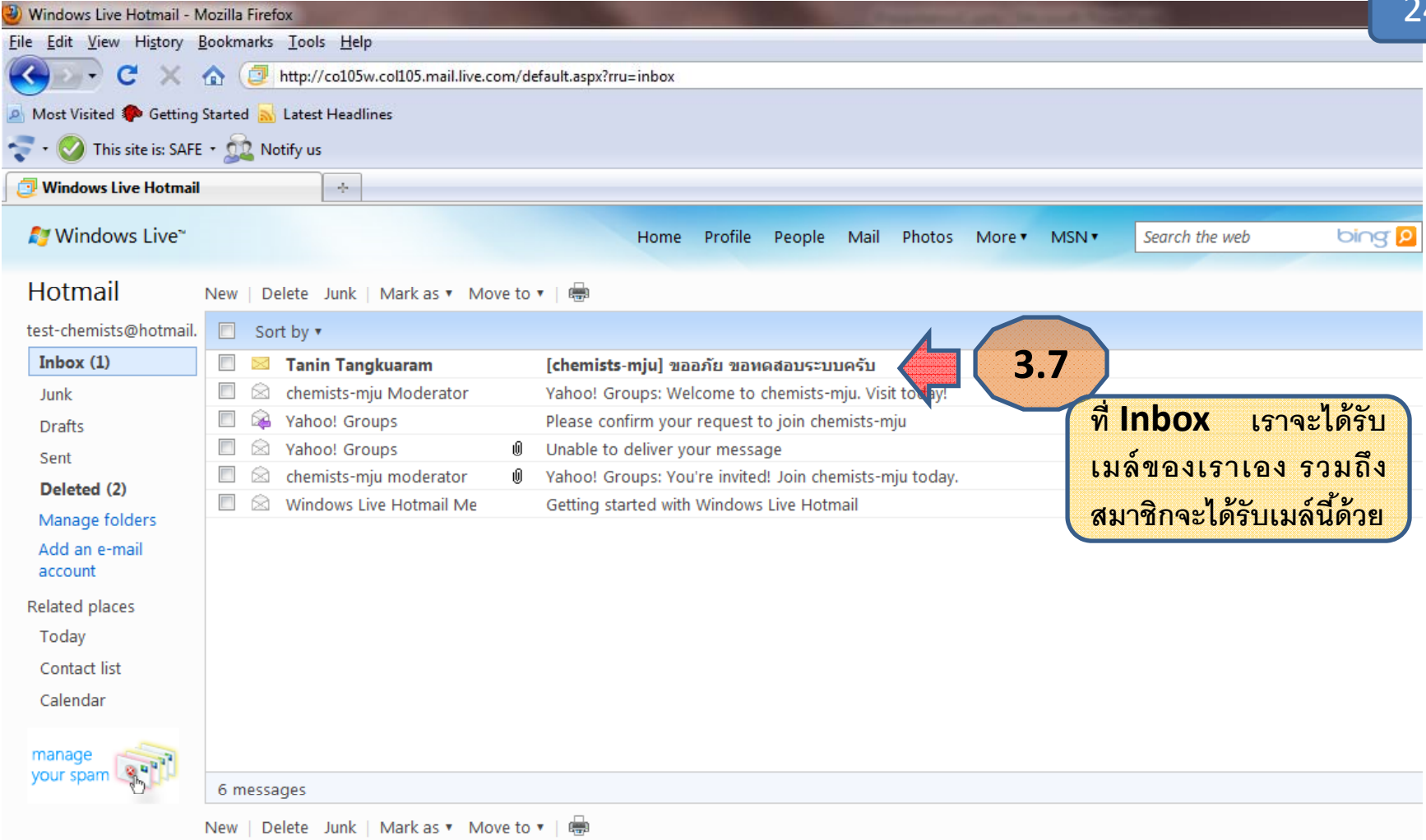